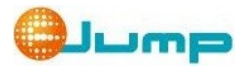

# **ePoster T-CON Board Series API Guideline V2.0**

# **(USB Interface)**

# **Record of REVISION**

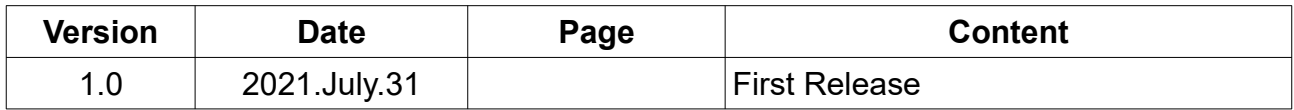

# **Table of Content**

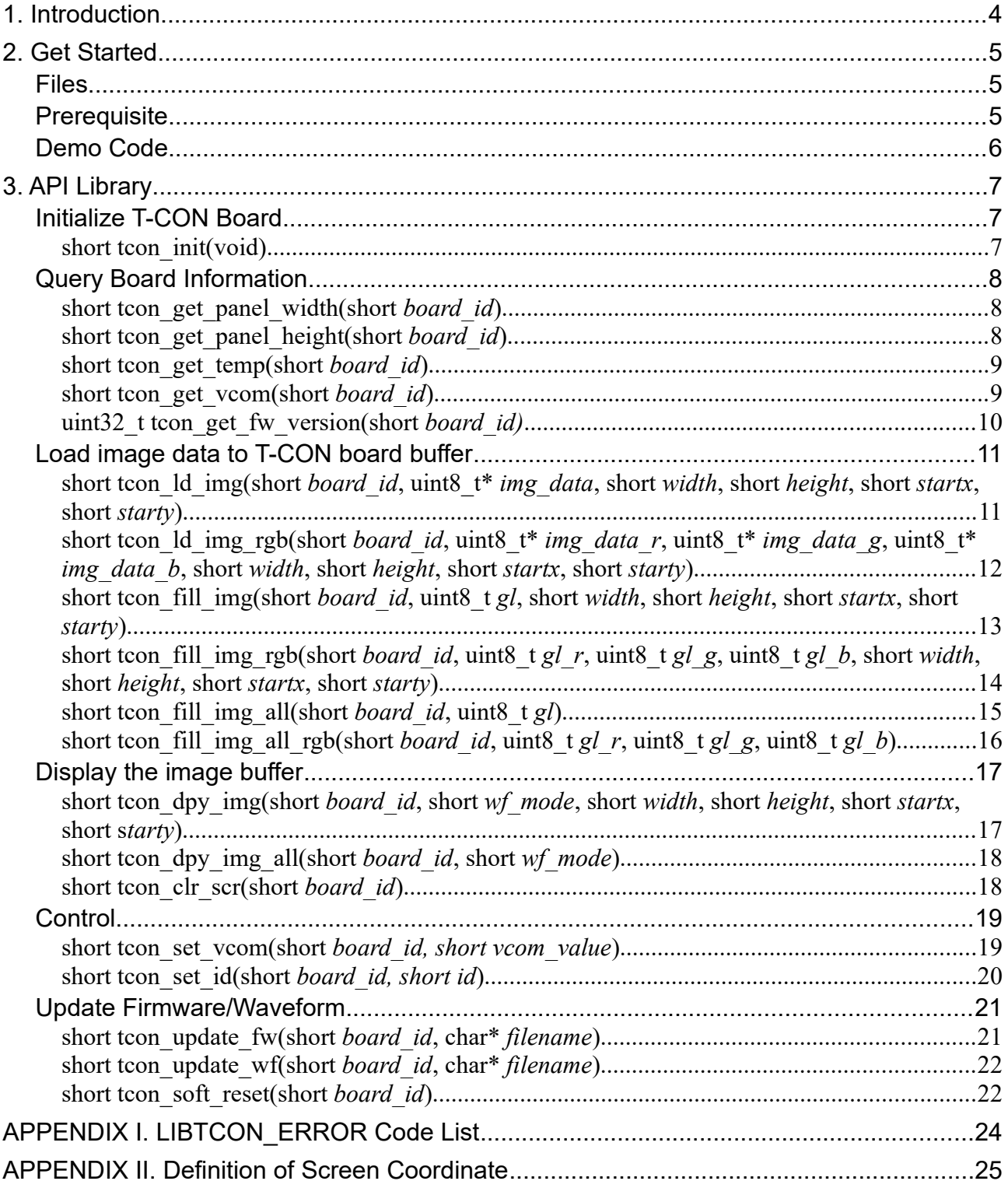

# <span id="page-3-0"></span>**1. Introduction**

This documentation is aimed at the application developers who needs to manipulate ePaper with eJump T-CON board by their own software. After reviewing this documentation, feedback will be welcomed to be sent to the sale representative, or to the mail:  $FAE@ejump.com.tw$ .

This API supports eJump ePoster T-CON Board products as below:

- *EJ8951-1*
- *EJ8951-2*
- *EJ8951-4*
- *EJ8951EL-1*
- *EJ8951EL-2*
- *EJ8951EL-4*
- *EJ1000*

#### **Library features**

- Shared library could be upgraded without re-compiling the program
- Initialize eJump T-CON boards through USB
- Query the information of T-CON board
- Load 8-bit monochrome or 24-bit RGB image data to T-CON board buffer
- Display the image
- Control PMIC
- Update firmware/waveform

### **Error Handling**

Typically, functions return 0 on success or a negative error code on failure. These error codes related to LIBTCON\_ERROR constants which are listed on APPENDIX I of this documentation.

# <span id="page-4-2"></span>**2. Get Started**

# <span id="page-4-1"></span> **Files**

- libtcon-dev usb.so.2.0.x
- inc/tcon\_dev.h
- READ.ME
- demo/python/main.py
- demo/python/READ.ME
- demo/cpp/main.cpp
- demo/cpp/makefile
- demo/cpp/inc/tcon\_dev.c
- demo/cpp/READ.ME

# <span id="page-4-0"></span> **Prerequisite**

• [Libusb-1.0.0](https://libusb.info/) or above

# <span id="page-5-0"></span> **Demo Code**

# **C/C++**

### Step 1.

Make sure you have installed the shared dynamic library 'libtcon-dev usb.so.2.0.0" so the program could find this library. The simple approach is simply to copy the library into one of the standard directories(e.g. /usr/lib) and run ldconfig(8)

### Step.2

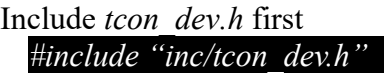

### Step 3

Initialize T-CON board *short tcon\_num; tcon\_num=tcon\_init();*

### Step 4

Now you may develop your own program by the following API (please make sure that you know ID of T-CON board, or use ID '-1' as default)

# Step 5

Finally, when you compile your program, you'll need to tell the linker about the shared library you're using. Use the -l and -L options for this.

# **Python**

Step.1

Load the shared library 'tcon-dev\_usb.so.2.0.0"

*import ctypes #Load API Library tcon\_lib=ctypes.cdll.LoadLibrary("./libtcon-dev\_usb.so.2.0.0")*

### Step. 2

Initialize T-CON board *tcon\_num=tcon\_lib.tcon\_init()*

### Step 3

Now you may develop your own program by the following API (please make sure that you know ID of T-CON board, or use ID '-1' as default)

# <span id="page-6-2"></span>**3. API Library**

# <span id="page-6-1"></span> **Initialize T-CON Board**

# <span id="page-6-0"></span>• short **tcon\_init**(void)

- Description *Initialize T-CON board and return the number of available T-CON boards through USB*
- Parameters
	- ∘ *None*
- Returns
	- ∘ *the number of all available T-CON boards through USB*
	- ∘ *Error Code\*1*
		- *LIBTCON\_ERROR\_IO*
		- *LIBTCON\_ERROR\_ACCESS*
		- *LIBTCON\_ERROR\_NOT\_FOUND*
		- *LIBTCON\_ERROR\_BUSY*
		- *LIBTCON\_ERROR\_TIMEOUT*
		- *LIBTCON\_ERROR\_PIPE*
- Demo Code

*short tcon\_num; // Initialize T-CON board tcon\_num=tcon\_init();*

# <span id="page-7-2"></span> **Query Board Information**

# <span id="page-7-0"></span>short **tcon\_get\_panel\_width**(short *board\_id*)

- Description *Get the width of panel*
- Parameters
	- ∘ *board\_id: ID of target T-CON board; -1 for the first available T-CON board*
- Returns
	- ∘ *the width of panel*
	- ∘ *Error Code\*1*
		- *LIBTCON\_ERROR\_NO\_DEVICE*
- Demo Code

*short panel\_width; // Get the panel width of the T-CON board with ID '0' panel\_width=tcon\_get\_panel\_width(0);*

# <span id="page-7-1"></span>short **tcon** get panel height(short *board id*)

- Description *Get the height of panel*
- Parameters
	- ∘ *board\_id: ID of target T-CON board; -1 for the first available T-CON board*
- Returns
	- ∘ *the height of panel*
	- ∘ *Error Code\*1*
		- *LIBTCON\_ERROR\_NO\_DEVICE*
- Demo Code

*int panel\_height; // Get the panel height of the T-CON board with ID '0' panel\_height=tcon\_get\_panel\_height(0);*

## <span id="page-8-1"></span>short **tcon** get **temp**(short *board id*)

- Description *Get the temperature of T-CON board*
- Parameter
	- ∘ *board\_id: ID of target T-CON board; -1 for the first available T-CON board*
- Returns
	- ∘ *the temperature of T-CON board*
	- ∘ *Error Code\*1*
		- *LIBTCON\_ERROR\_IO*
		- *LIBTCON\_ERROR\_ACCESS*
		- *LIBTCON\_ERROR\_NO\_DEVICE*
		- *LIBTCON\_ERROR\_BUSY*
		- *LIBTCON\_ERROR\_TIMEOUT*
		- *LIBTCON\_ERROR\_PIPE*
- Demo Code

*short board\_temp; // Get the temperature of the T-CON board with ID '0' board\_temp=tcon\_get\_bd\_temp(0);*

#### <span id="page-8-0"></span>short **tcon\_get\_vcom**(short *board\_id*)

• Description

*Get the ref. VCOM value of T-CON board (T-CON Board EJ8951-2W/EJ8951-4W does not support)*

- Parameter
	- ∘ *board\_id: ID of target T-CON board; -1 for the first available T-CON board*
- Returns
	- ∘ *the ref. VCOM value of T-CON board. Real VCOM value should be the return value/1,000\*(-1)*
	- ∘ *Error Code\*1*
		- *LIBTCON\_ERROR\_IO*
		- *LIBTCON\_ERROR\_ACCESS*
		- *LIBTCON\_ERROR\_NO\_DEVICE*
		- *LIBTCON\_ERROR\_BUSY*
		- *LIBTCON\_ERROR\_TIMEOUT*
		- *LIBTCON\_ERROR\_PIPE*
		- *LIBTCON\_ERROR\_NOT\_SUPPORTED: for EJ8951-2W/EJ8951-4W*
- Demo Code

*short board\_vcom; // Get the VCOM value of the T-CON board with ID '0' board\_vcom=tcon\_get\_bd\_vcom(0); board\_vcom=board\_vcom/1000\*(-1);*

# <span id="page-9-0"></span>• uint32\_t **tcon\_get\_fw\_version**(short *board\_id)*

- Description *Get firmware version of T-CON board*
- Parameters
	- ∘ *board\_id: ID of target T-CON board; -1 for the first available T-CON board*
- Returns
	- ∘ *the firmware version*
	- ∘ *Error Code\*1*
		- *LIBTCON\_ERROR\_IO*
		- *LIBTCON\_ERROR\_ACCESS*
		- *LIBTCON\_ERROR\_NO\_DEVICE*
		- *LIBTCON\_ERROR\_BUSY*
		- *LIBTCON\_ERROR\_OVERFLOW*
		- *LIBTCON\_ERROR\_PIPE*
- Demo Code

*uint32\_t fw\_version; // Get firmware of T-CON board with ID '0'; fw\_version=tcon\_get\_fw\_version(0);*

# <span id="page-10-1"></span> **Load image data to T-CON board buffer**

### <span id="page-10-0"></span>short **tcon\_ld\_img**(short *board\_id*, uint8\_t\* *img\_data*, short *width*, short *height*, short *startx*, short *starty*)

• Description

*Load image data to the buffer of T-CON board (the panels other than monochrome are not supported)*

- Parameters
	- ∘ *board\_id: ID of target T-CON board; -1 for the first available T-CON board*
	- ∘ *img\_data: 8bpp image data ('0xF0': white, '0x00': black)*
	- ∘ *width\*2 : width of the image*
	- ∘ *height\*2 : height of the image*
	- ∘ *startx\*2 : starting X position on the screen*
	- ∘ *starty\*2 : starting Y position on the screen*
- Returns
	- ∘ *Success: LIBTCON\_SUCCESS*
	- ∘ *Error Code\*1*
		- *LIBTCON\_ERROR\_IO*
		- *LIBTCON\_ERROR\_INVALID\_PARAM: 'width', 'startx' could not be smaller than 0, larger than panel width, and 'height', 'starty' could not be smaller than 0, larger than panel height*
		- *LIBTCON\_ERROR\_ACCESS*
		- *LIBTCON\_ERROR\_NO\_DEVICE*
		- *LIBTCON\_ERROR\_BUSY*
		- *LIBTCON\_ERROR\_OVERFLOW*
		- *LIBTCON\_ERROR\_PIPE*
		- LIBTCON\_ERROR\_NOT\_SUPPORTED: for the panel other from monochrome

• Demo Code

*int ret; uint8\_t\* img\_data; // Load 500x200 Image to the buffer[20, 10] of T-CON Board with ID '0'; ret=tcon\_ld\_img(0, img\_data, 500, 200, 20, 10);*

# <span id="page-11-0"></span>short **tcon** ld img rgb(short *board id*, uint8  $t^*$  *img data r*, uint8  $t^*$ *img\_data\_g*, uint8\_t\* *img\_data\_b*, short *width*, short *height*, short *startx*, short *starty*)

- Description Load RGB image data to the buffer of T-CON board (the panels with monochrome are not *supported)*
- Parameters
	- ∘ *board\_id: ID of target T-CON board; -1 for the first available T-CON board*
	- ∘ *img\_data\_r: 8bpp RED component of the color data*
	- ∘ *img\_data\_g: 8bpp GREEN component of color data*
	- ∘ *img\_data\_b: 8bpp BLUE component of color data*
	- ∘ *width\*2 : width of the image*
	- ∘ *height\*2 : height of the image*
	- ∘ *startx\*2 : starting X position on the Screen*
	- ∘ *starty\*2 : starting Y position on the Screen*
- Returns
	- ∘ *Success: LIBTCON\_SUCCESS*
	- ∘ *Error Code\*1*
		- *LIBTCON\_ERROR\_IO*
		- *LIBTCON\_ERROR\_INVALID\_PARAM: 'width', 'startx' could not be smaller than 0, larger than panel width, and 'height', 'starty' could not be smaller than 0, larger than panel height*
		- *LIBTCON\_ERROR\_ACCESS*
		- *LIBTCON\_ERROR\_NO\_DEVICE*
		- *LIBTCON\_ERROR\_BUSY*
		- *LIBTCON\_ERROR\_OVERFLOW*
		- *LIBTCON\_ERROR\_PIPE*
		- *LIBTCON\_ERROR\_NOT\_SUPPORTED: for the panel with monochrome*
- Demo Code

#### *int ret;*

*uint8\_t\* img\_data\_r, img\_data\_g, img\_b; // Load 500x200 Image to the buffer[20, 10] of T-CON Board with ID '0'; ret=tcon\_ld\_img\_rgb(0, img\_data\_r, img\_data\_g, img\_data\_b, 500, 200, 20, 10);*

# <span id="page-12-0"></span>short **tcon\_fill\_img**(short *board\_id*, uint8\_t *gl*, short *width*, short *height*, short *startx*, short *starty*)

• Description

*Fill one gray level to the buffer of T-CON board (the panels other than monochrome are not supported)*

- Parameters
	- ∘ *board\_id: ID of target T-CON board; -1 for the first available T-CON board*
	- ∘ *gl: 8bpp gray level ('0xF0': white, '0x00': black)*
	- ∘ *width\*2 : width of the image*
	- ∘ *height\*2 : height of the image*
	- ∘ *startx\*2 : starting X position on the Screen*
	- ∘ *starty\*2 : starting Y position on the Screen*
- Returns
	- ∘ *Success: LIBTCON\_SUCCESS*
	- ∘ *Error Code\*1*
		- *LIBTCON\_ERROR\_IO*
		- *LIBTCON\_ERROR\_INVALID\_PARAM: 'width', 'startx' could not be smaller than 0, larger than panel width, and 'height', 'starty' could not be smaller than 0, larger than panel height*
		- *LIBTCON\_ERROR\_ACCESS*
		- *LIBTCON\_ERROR\_NO\_DEVICE*
		- *LIBTCON\_ERROR\_BUSY*
		- *LIBTCON\_ERROR\_OVERFLOW*
		- *LIBTCON\_ERROR\_PIPE*
		- LIBTCON\_ERROR\_NOT\_SUPPORTED: for the panel other from monochrome
- Demo Code

#### *int ret;*

*// Filll the size 500x200 with black to the buffer[20, 10] of T-CON Board with ID '0'; ret=tcon\_fill\_img(0, 0x00, 500, 200, 20, 10);*

# <span id="page-13-0"></span>short **tcon** fill img rgb(short *board id*, uint8 t *gl r*, uint8 t *gl g*, uint8\_t *gl\_b*, short *width*, short *height*, short *startx*, short *starty*)

- Description *Fill one RGB color to the buffer of T-CON board (the panels with monochrome are not supported)*
- Parameters
	- ∘ *board\_id: ID of target T-CON board; -1 for the first available T-CON board*
	- ∘ *gl\_r: 8bpp RED component of filled color*
	- ∘ *gl\_g: 8bpp GREEN component of filled color*
	- ∘ *gl\_b: 8bpp BLUE component of filled color*
	- ∘ *width\*2 : width of the image*
	- ∘ *height\*2 : height of the image*
	- ∘ *startx\*2 : starting X position on the screen*
	- ∘ *starty\*2 : starting Y position on the screen*
- Returns
	- ∘ *Success: LIBTCON\_SUCCESS*
	- ∘ *Error Code\*1*
		- *LIBTCON\_ERROR\_IO*
		- *LIBTCON\_ERROR\_INVALID\_PARAM: 'width', 'startx' could not be smaller than 0, larger than panel width, and 'height', 'starty' could not be smaller than 0, larger than panel height*
		- *LIBTCON\_ERROR\_ACCESS*
		- *LIBTCON\_ERROR\_NO\_DEVICE*
		- *LIBTCON\_ERROR\_BUSY*
		- *LIBTCON\_ERROR\_OVERFLOW*
		- *LIBTCON\_ERROR\_PIPE*
		- *LIBTCON\_ERROR\_NOT\_SUPPORTED: for the panel with monochrome*
- Demo Code

#### *int ret;*

*// Fill the size 500x200 with RED to the buffer[20, 10] of T-CON Board with ID '0'; ret=tcon\_fill\_img\_rgb(0, 0xF0, 0x00, 0x00, 500, 200, 20, 10);*

# <span id="page-14-0"></span>short **tcon** fill img all(short *board id*, uint8 t *gl*)

- Description *Fill one gray level to the whole buffer of T-CON board (the panels other than monochrome are not supported)*
- Parameters
	- ∘ *board\_id: ID of target T-CON board; -1 for the first available T-CON board*
	- ∘ *gl: 8bpp gray level ('0xF0': white, '0x00': black)*
- Returns
	- ∘ *Success: LIBTCON\_SUCCESS*
	- ∘ *Error Code\*1*
		- *LIBTCON\_ERROR\_IO*
		- *LIBTCON\_ERROR\_INVALID\_PARAM: 'width', 'startx' could not be smaller than 0, larger than panel width, and 'height', 'starty' could not be smaller than 0, larger than panel height*
		- *LIBTCON\_ERROR\_ACCESS*
		- *LIBTCON\_ERROR\_NO\_DEVICE*
		- *LIBTCON\_ERROR\_BUSY*
		- *LIBTCON\_ERROR\_OVERFLOW*
		- *LIBTCON\_ERROR\_PIPE*
		- LIBTCON\_ERROR\_NOT\_SUPPORTED: for the panel other from monochrome
- Demo Code

#### *int ret;*

*// Fill with white to the whole buffer of T-CON Board with ID '0'; ret=tcon\_fill\_img\_all(0, 0xF0);*

# <span id="page-15-0"></span>short **tcon** fill img all rgb(short *board id*, uint8 t *gl r*, uint8 t *gl g*, uint8 t *gl\_b*)

- Description *Fill one RGB color to the whole buffer of T-CON board (the panels with monochrome are not supported)*
- Parameters
	- ∘ *board\_id: ID of target T-CON board; -1 for the first available T-CON board*
	- ∘ *gl\_r: 8bpp RED component of filled color*
	- ∘ *gl\_g: 8bpp GREEN component of filled color*
	- ∘ *gl\_b: 8bpp BLUE component of filled color*
- Returns
	- ∘ *Success: LIBTCON\_SUCCESS*
	- ∘ *Error Code\*1*
		- *LIBTCON\_ERROR\_IO*
		- *LIBTCON\_ERROR\_INVALID\_PARAM: 'width', 'startx' could not be smaller than 0, larger than panel width, and 'height', 'starty' could not be smaller than 0, larger than panel height*
		- *LIBTCON\_ERROR\_ACCESS*
		- *LIBTCON\_ERROR\_NO\_DEVICE*
		- *LIBTCON\_ERROR\_BUSY*
		- *LIBTCON\_ERROR\_OVERFLOW*
		- *LIBTCON\_ERROR\_PIPE*
		- *LIBTCON\_ERROR\_NOT\_SUPPORTED: for the panel with monochrome*
- Demo Code

#### *int ret;*

*// Fill RED to the whole buffer of T-CON Board with ID '0'; ret=tcon\_fill\_img\_all\_rgb(0, 0xF0, 0x00, 0x00);*

# <span id="page-16-1"></span> **Display the image buffer**

### <span id="page-16-0"></span>short **tcon\_dpy\_img**(short *board\_id*, short *wf\_mode*, short *width*, short *height*, short *startx*, short **s***tarty*)

- Description *Display the specific area of T-CON image buffer*
- Parameters
	- ∘ *board\_id: ID of target T-CON Board; -1 for the first available T-CON board*
	- ∘ *width: width of the image buffer to be displayed*
	- ∘ *height: height of the image buffer to be displayed*
	- ∘ *startx: starting X position on the screen*
	- ∘ *starty: starting Y position on the screen*
	- ∘ *wf\_mode: ePaper waveform mode*
- Returns
	- ∘ *Success: LIBTCON\_SUCCESS*
	- ∘ *Error Code\*1*
		- *LIBTCON\_ERROR\_IO*
		- *LIBTCON\_ERROR\_INVALID\_PARAM: 'width', 'startx' could not be smaller than 0, larger than panel width, and 'height', 'starty' could not be smaller than 0, larger than panel height*
		- *LIBTCON\_ERROR\_ACCESS*
		- *LIBTCON\_ERROR\_NO\_DEVICE*
		- *LIBTCON\_ERROR\_BUSY*
		- *LIBTCON\_ERROR\_OVERFLOW*
		- *LIBTCON\_ERROR\_PIPE*
- Demo Code

*// Display the size 600x400 of image buffer on the screen[200, 100] of T-CON board with ID '0'*

*tcon\_dpy\_img(0, 2, 600, 400, 200, 100);*

# <span id="page-17-1"></span>short **tcon\_dpy\_img\_all**(short *board\_id*, short *wf\_mode*)

- Description *Display the whole T-CON image buffer*
- Parameters
	- ∘ *board\_id: ID of target T-CON Board; -1 for the first available T-CON board*
	- ∘ *wf\_mode: ePaper waveform mode*
- Returns
	- ∘ *Success: LIBTCON\_SUCCESS*
	- ∘ *Error Code\*1*
		- *LIBTCON\_ERROR\_IO*
		- *LIBTCON\_ERROR\_INVALID\_PARAM: 'width', 'startx' could not be smaller than 0, larger than panel width, and 'height', 'starty' could not be smaller than 0, larger than panel height*
		- *LIBTCON\_ERROR\_ACCESS*
		- *LIBTCON\_ERROR\_NO\_DEVICE*
		- *LIBTCON\_ERROR\_BUSY*
		- *LIBTCON\_ERROR\_OVERFLOW*
		- *LIBTCON\_ERROR\_PIPE*
- Demo Code

*// Display the whole buffer image on the full screen of T-CON board with ID '0' tcon\_dpy\_img\_all(0, 2);*

# <span id="page-17-0"></span>short **tcon clr scr**(short *board id*)

- Description *Clear the whole screen with white color*
- Parameters
	- ∘ *board\_id: ID of T-CON board; -1 for the first available T-CON board*
- Returns
	- ∘ *Error Code\*1*
		- *LIBTCON\_ERROR\_IO*
		- *LIBTCON\_ERROR\_ACCESS*
		- *LIBTCON\_ERROR\_NO\_DEVICE*
		- *LIBTCON\_ERROR\_BUSY*
		- *LIBTCON\_ERROR\_PIPE*
- Demo Code

*// Clear the screen through T-CON board with ID '0' tcon\_clr\_scr(0);*

# <span id="page-18-1"></span> **Control**

## <span id="page-18-0"></span>short **tcon\_set\_vcom**(short *board\_id, short vcom\_value*)

- Description *Set the ref. VCOM value of T-CON board (T-CON Board EJ8951-2W/EJ8951-4W does not support)*
- Parameter
	- ∘ *board\_id: ID of target T-CON board; -1 for the first available T-CON board*
	- ∘ *vcom\_value: new ref VCOM value to be set. Real VCOM value would be the ref VCOM value/1,000\*(-1)*
- Returns
	- ∘ *Success: LIBTCON\_SUCCESS*
	- ∘ *Error Code\*1*
		- *LIBTCON\_ERROR\_IO*
		- *LIBTCON\_ERROR\_ACCESS*
		- *LIBTCON\_ERROR\_NO\_DEVICE*
		- *LIBTCON\_ERROR\_BUSY*
		- *LIBTCON\_ERROR\_TIMEOUT*
		- *LIBTCON\_ERROR\_PIPE*
		- *LIBTCON\_ERROR\_NOT\_SUPPORTED: for EJ8951-2W/EJ8951-4W*

#### • Demo Code

#### *short ret; // Set the VCOM value -1.45 to the T-CON board with ID '0' ret=tcon\_set\_bd\_vcom(0, 1450);*

## <span id="page-19-0"></span>short **tcon\_set\_id**(short *board\_id, short id*)

- Description *Set the new ID of T-CON board (Only T-CON Board EJ8951-2W/EJ8951-4W support)*
- Parameter
	- ∘ *board\_id: ID of target T-CON board; -1 for the first available T-CON board*
	- ∘ *id: new ID to be set.*
- Returns
	- ∘ *Success: LIBTCON\_SUCCESS*
	- ∘ *Error Code\*1*
		- *LIBTCON\_ERROR\_IO*
		- *LIBTCON\_ERROR\_ACCESS*
		- *LIBTCON\_ERROR\_NO\_DEVICE*
		- *LIBTCON\_ERROR\_BUSY*
		- *LIBTCON\_ERROR\_TIMEOUT*
		- *LIBTCON\_ERROR\_PIPE*
		- *LIBTCON\_ERROR\_NOT\_SUPPORTED: for all T-CON boards other than EJ8951- 2W/EJ8951-4W*
- Demo Code

*short ret; // Set new ID '1' to the T-CON board with ID '0' ret=tcon\_set\_bd\_vcom(0, 1);*

# <span id="page-20-1"></span> **Update Firmware/Waveform**

# <span id="page-20-0"></span>short **tcon\_update\_fw**(short *board\_id*, char\* *filename*)

- Description *Update the firmware of T-CON board*
- Parameters
	- ∘ *board\_id: ID of target T-CON board; -1 for the first available T-CON board*
	- ∘ *filename: name of firmware file*
- Returns
	- ∘ *Error Code\*1*
		- *LIBTCON\_ERROR\_IO*
		- *LIBTCON\_ERROR\_INVALID\_PARAM: 'width', 'startx' could not be smaller than 0, larger than panel width, and 'height', 'starty' could not be smaller than 0, larger than panel height*
		- *LIBTCON\_ERROR\_ACCESS*
		- *LIBTCON\_ERROR\_NO\_DEVICE*
		- *LIBTCON\_ERROR\_BUSY*
		- *LIBTCON\_ERROR\_OVERFLOW*
		- *LIBTCON\_ERROR\_PIPE*
- Demo Code

short ret;

// Update firmware file"EJ8951-1\_ED133UT2\_V01.bin" to T-CON board with ID''0' ret=tcon\_update\_fw(0, " $/EJ8951-1$ \_ED133UT2\_V01.bin");

# <span id="page-21-1"></span>short **tcon\_update\_wf**(short *board\_id*, char\* *filename*)

- Description *Update the waveform of T-CON board*
- Parameters
	- ∘ *board\_id: ID of target T-CON board; -1 for the first available T-CON board*
	- ∘ *filename: name of waveform file*
- Returns
	- ∘ *Error Code\*1*
		- *LIBTCON\_ERROR\_IO*
		- *LIBTCON\_ERROR\_ACCESS*
		- *LIBTCON\_ERROR\_NO\_DEVICE*
		- *LIBTCON\_ERROR\_BUSY*
		- *LIBTCON\_ERROR\_OVERFLOW*
		- *LIBTCON\_ERROR\_PIPE*
- Demo Code

*int ret; // Update waveform file "ED133UT2\_V02.wbf" to T-CON board with ID '0' ret=tcon\_update\_wf(0, "./ED133UT2\_V02.wbf");*

### <span id="page-21-0"></span>short **tcon** soft reset(short *board\_id*)

- Description *Enable the soft reset of T-CON board (EJ1000 does not support)*
- Parameters
	- ∘ *board\_id: ID of target T-CON board; -1 for the first available T-CON board*
- Returns
	- ∘ *Error Code\*1*
		- *LIBTCON\_ERROR\_IO*
		- *LIBTCON\_ERROR\_ACCESS*
		- *LIBTCON\_ERROR\_NO\_DEVICE*
		- *LIBTCON\_ERROR\_BUSY*
		- *LIBTCON\_ERROR\_OVERFLOW*
		- *LIBTCON\_ERROR\_PIPE*
		- *LIBTCON\_ERROR\_NOT\_SUPPORTED: EJ1000 does not support*
- Demo Code

#### *int ret;*

*// Enable soft reset of T-CON board with ID '0' ret=tcon\_soft\_reset(0);*

#### **Remark**

- \*1: please refer to APPENDIX I for the details of LIBTCON\_ERROR code
- \*2: the definition of coordinate please refer to APPENDIX II for the details

# <span id="page-23-0"></span>**APPENDIX I. LIBTCON\_ERROR Code List**

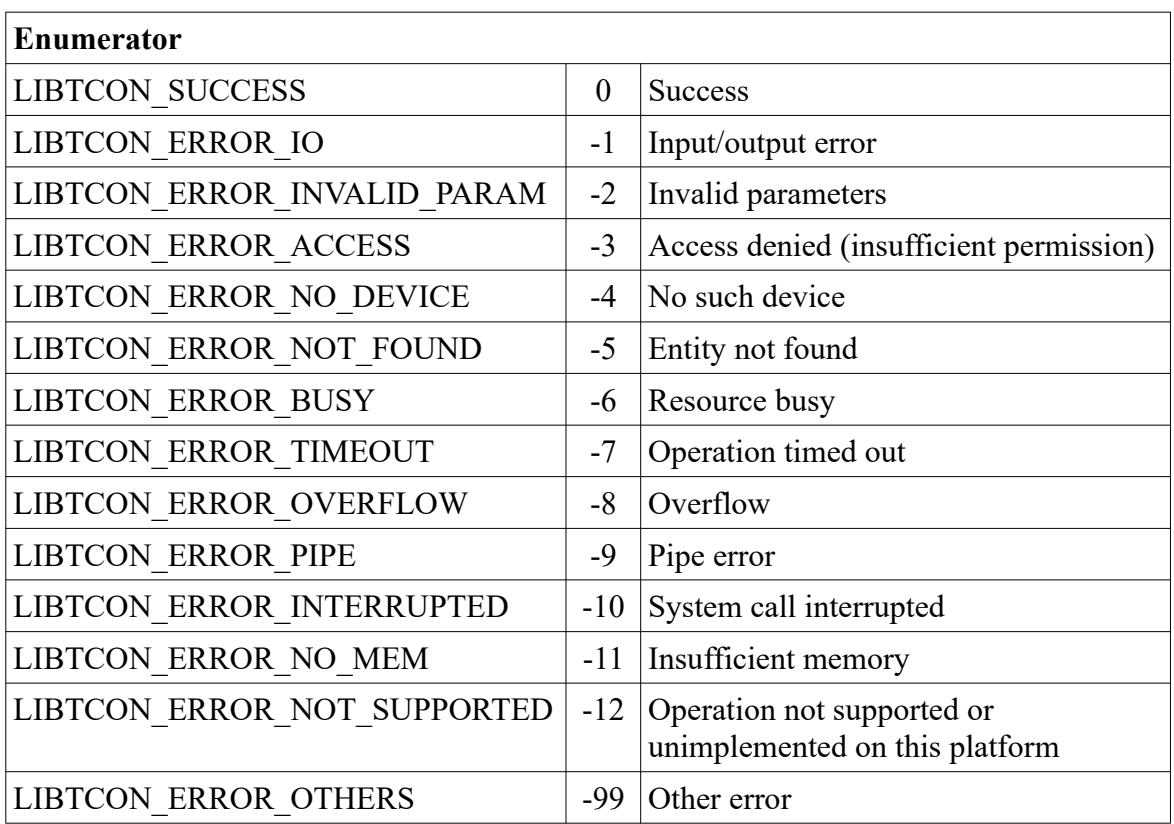

# <span id="page-24-0"></span>**APPENDIX II. Definition of Screen Coordinate**

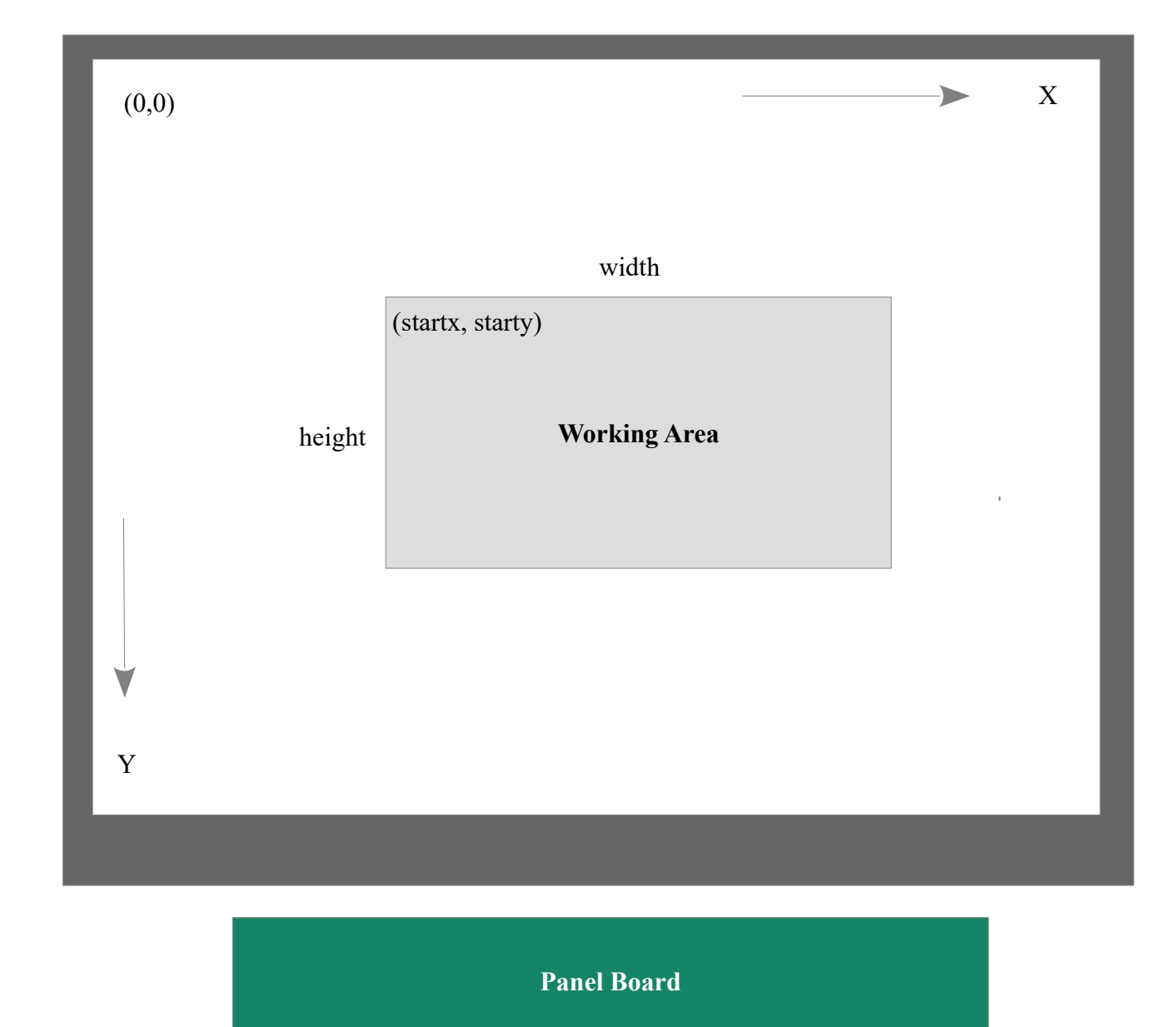

# **MODEL 1. Panel Board on the bottom side of Panel**

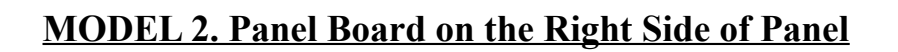

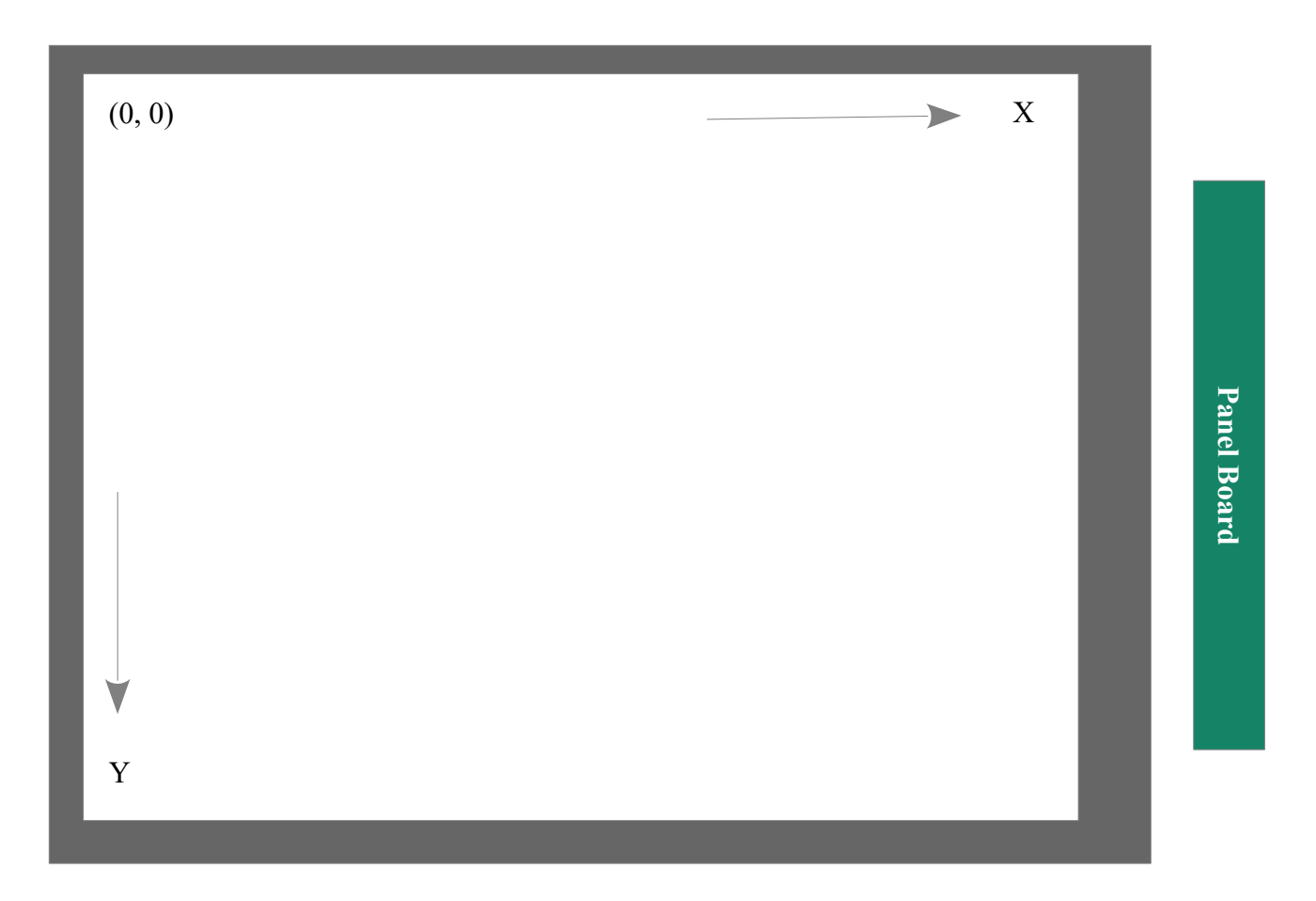